# des mondes singuliers

#### cd-rom / internet / ihm / bornes interactives / papier

création graphique / design d'interface / conception et réalisation multimédia

## **Ifremer**

Alerte : préconisations pour la version mobile

Ces préconisations serviront de cahier des charges pour la mise en œuvre de la version mobile d'alerte

Rennes, le 30/09/13

La version mobile de l'application de diffusion des bulletins d'information et d'alerte est une version simplifiée de la version bureau (desktop).

Il ne s'agit pas d'une application développée pour les différents mobiles du marché (Android, Apple, Microsoft) mais d'une WebApp consultable via le navigateur d'un smartphone ou de la tablette numérique. Il s'agit donc de mettre en œuvre la version mobile du site « bulletins d'information et d'alerte » dont l'ouverture est prévu en octobre 2013. Seule la consultation du site est concernée ; la partie administration restant accessible sans adaptation particulière. La webApp devant s'afficher sur smartphone et sur tablette le design sera adaptatif entre le plus petit format de smartphone et le plus grand format de tablette (les formats seront déterminés au début du projet).

Dans sa version de base l'application doit permettre de consulter une liste de bulletins puis le détail d'un bulletin. De manière optionnelle il peut-être prévu :

- le paramétrage de l'application par l'internaute afin de préciser le contenu de la liste à l'ouverture de la liste ;
- l'utilisation de la géolocalisation pour déterminer la zone géographique des bulletins à afficher ;
- la recherche croisée dans l'ensemble des bulletins.

## Version de base

Accès et navigation

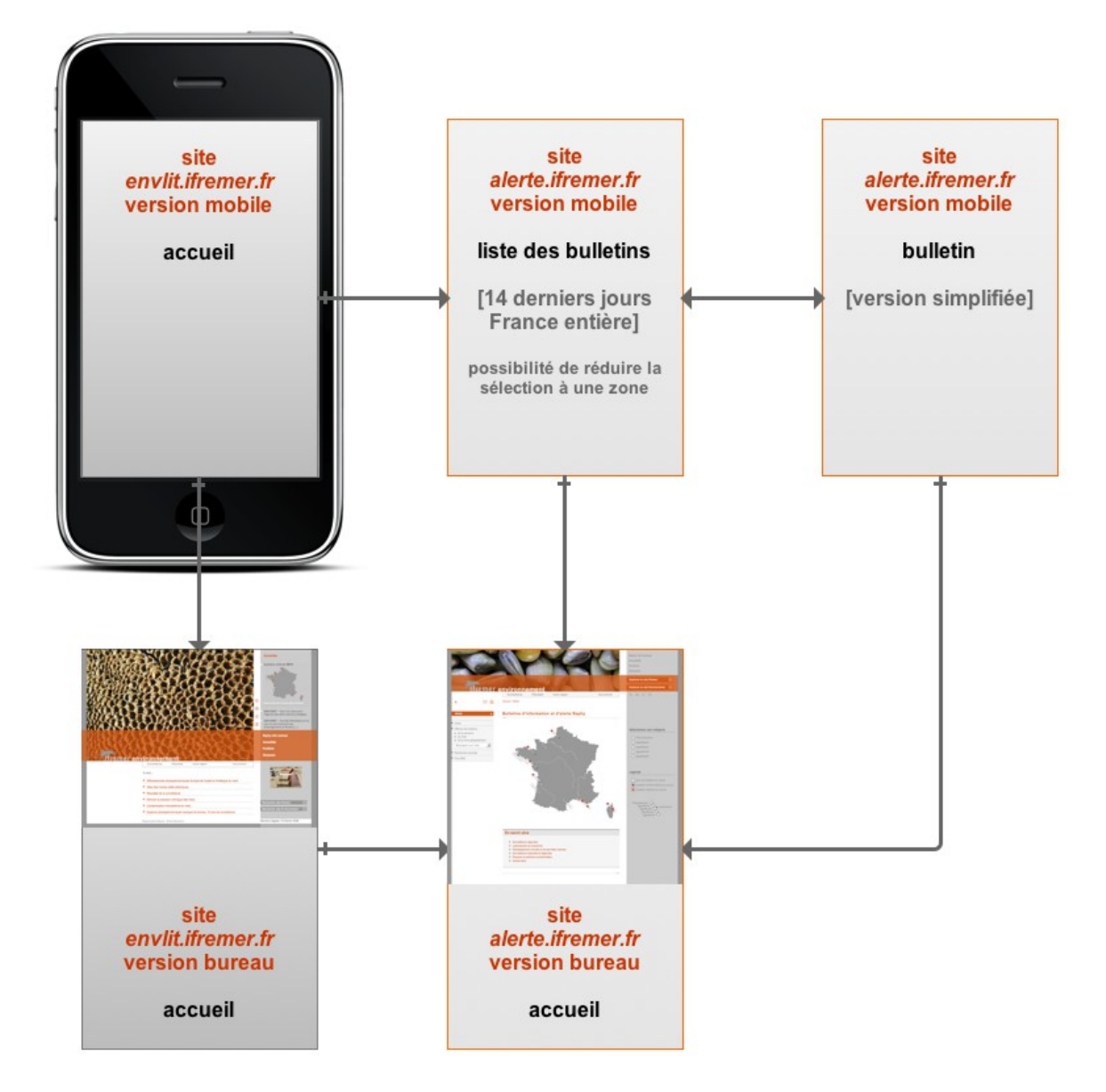

Le site « bulletins d'informations et d'alerte » version mobile est accessible depuis la version mobile du site envlit.envlit.fr.

Comme pour le site mobile envlit.ifremer.fr, la version bureau est accessible depuis la version mobile. Il est donc possible de basculer de la version mobile à la version bureau. Cela sera surtout utile pour une utilisation sur tablette (Avec une restriction cependant : la carte étant actuellement réalisée en Flash, elle ne sera pas affichée sur les tablettes Apple).

Le mode de consultation est simple :

- la liste des bulletins constitue la page d'accueil, elle affichage les bulletins d'information et d'alerte des 14 derniers jours pour la France entière (la période d'affichage pourra être affinée pendant l'étape de spécifications) ;
- l'écran liste donne la possibilité de réduire la sélection en sélectionnant une zone (liste de choix ou menu déroulant horizontalement) ;
- le bulletin est accessible depuis la liste par sélection du bulletin dans la liste ;
- le bulletin est présenté sous la forme d'onglet déployable.

## Contenu des pages

### liste des bulletins

## Entête :

- $-$  logo Ifremer  $+$  environnement
- titre

### Navigation et sélection :

- sélection géographique (liste des zones)
	- toutes
	- Nord Pas de Calais et Picardie
	- Normandie
	- Bretagne Nord
	- Bretagne Ouest
	- Bretagne Sud
	- Pays de Loire
	- Poitou Charentes
	- **Aquitaine**
	- zone \_arcachon
	- Languedoc Roussillon
	- Provence Alpes Côte d'Azur
	- Corse
- bouton permettant l'affichage de la version bureau
- bouton permettant l'affichage de la légende (pour la liste, réduit au deux pictos bulletin d'information et bulletins d'alerte – Les spécifications définiront l'utilité ou non de ces pictos)

Liste des bulletins, pour chaque bulletin :

- (titre de la liste : nom de zone ou France entière)
- type (picto)
- numéro
- date de diffusion
- domaine
- zone
- labo

Pied de page :

- copyright
- accès page de copyright
- accès page de crédits
- date de mise à jour

#### présentation d'un bulletin

Le bulletin est accessible via la séelction d'un élément dans la liste. L'ensemble du bloc contenant les informations d'un bulletin pourrait être actif.

Entête :

- $-$  logo Ifremer  $+$  environnement
- titre

#### Navigation et sélection :

- sélection géographique (liste des zones)
	- toutes
	- Nord Pas de Calais et Picardie
	- Normandie
	- Bretagne Nord
	- Bretagne Ouest
	- Bretagne Sud
	- Pays de Loire
	- Poitou Charentes
	- Aquitaine
	- **Arcachon**
	- Languedoc Roussillon
	- Provence Alpes Côte d'Azur
	- Corse
- bouton permettant l'affichage de la version bureau (retour à l'accueil de la version bureau)

#### Eléments du bulletin

- type de bulletin
- numéro du bulletin
- nom du laboratoire de rattachement
- date de diffusion
- zone géographique
- contact
- selon les bulletins : items déployables cartes, commentaire, liens, image tableau...

**Cas particulier des tableaux.** Un important travail de mise en forme est nécessaire afin de présenter les tableaux de résultats. Toutes les informations présentent dans la version bureau ne devront pas figurer ; seules les résultats des deux semaines précédentes seront affichées.

Pour chaque ligne :

- nom de la zone marine
- intitulé du lieu de surveillance
- nom du support d'analyse
- nom du contaminant
- résultat et « commentaire » semaine 1
- résultat et commentaire semaine 2

Les colonnes du tableau devront être surmontée des intitulés de colonne, indispensable à la bonne compréhension du tableau.

Pour l'ensemble du tableau :

- légende
- commentaire

L'accès au commentaire et à la légende pourra se faire via un bouton et l'affichage d'une fenêtre flottante.

## Fonctionnalités optionnelles

Plusieurs fonctionnalités optionnelles peuvent être envisagées. Elles concerne la mobilité et la recours à la géolocation, la personnalisation de l'application et la recherche. Le schéma ci-dessous décrit l'accès à ces fonctionnalités :

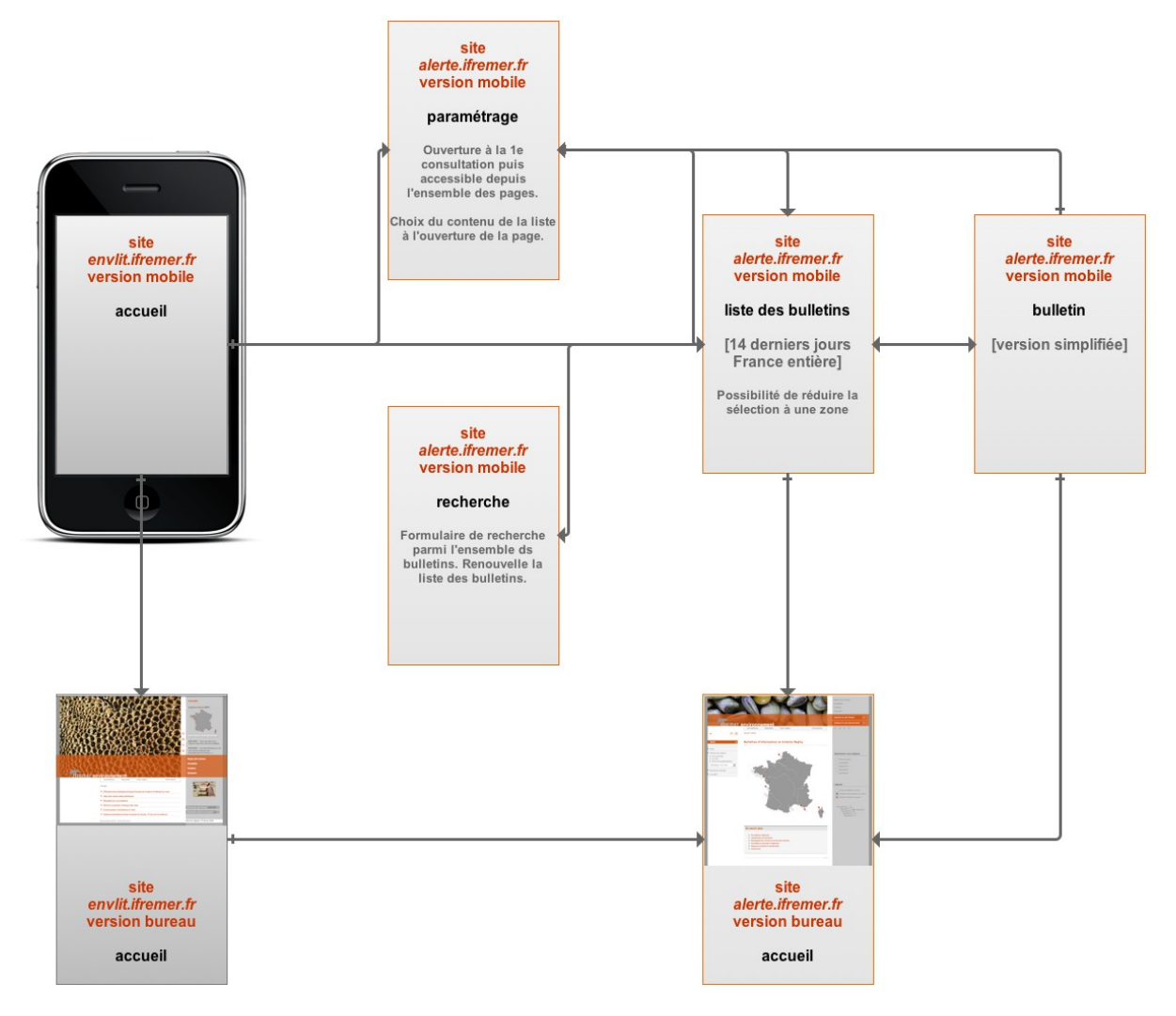

#### Option 1 :Géolocalisation du mobile et sélection des bulletins en conséquence

Il s'agit d'utiliser les fonctions de géolocalisation du smartphone afin de limiter la sélection des bulletins à afficher à la zone géographique correspondante :

- géolocalisation du smartphone
- recherche de la zone géographique correspondant à la géolocalisation
- recherche et affichage des bulletins correspondant à la zone géographique

A partir de cette sélection, une autre sélection pourra être effectué via le menu de navigation décrit ci-dessus.

L'une des difficultés réside dans la coïncidence de la géolocalisation et les zones géographiques définies pour Alerte et qui ne correspondent pas exactement aux territoires administratifs. Il convient d'autre part de vérifier la faisabilité de cette option dans le cadre d'une WebAppl (la question ne se poserait pas pour une application mobile).

#### Option 2 : Paramétrage de la section des bulletins

L'objet de la personnalisation de la WebApp par l'internaute concerne le contenu de la liste des bulletins. Plutôt que de lui imposer ce contenu, l'internaute paramètre son application afin de définir la liste des bulletins affichés. Trois paramètre peuvent être choisis :

- le périmètre géographique : France entière Bulletins de la zone correspondant à ma géolocalisation Bulletins de la zone 1 Bulletins de la zone 2
- le domaine : Tous les domaines REMI REPHY

...

le type de bulletins : Tous les types de bulletins Bulletins d'information Bulletins d'alerte

Lorsque les paramètres sont saisis, la liste est filtrée en permanence selon ces paramètres. Les paramètres sont modifiables à tous moments. Un bouton supplémentaire devra permettra l'accès à la page de paramétrage.

Un rappel des paramètres définis pourra être nécessaire en haut de liste.

Lors de la première connexion, la fenêtre de paramétrages peut-être affiché avant la liste.

#### Option 3 : Recherche

Il s'agit de mettre en place la même fonctionnalité que sur la version bureau mais simplifiée. La page de recherche contient les champs suivants :

- type de bulletins
- titre
- domaine
- laboratoire
- zone
- période (14 derniers jours, dernier mois, dernier six mois)

La mise en place de cette fonctionnalité implique :

- la mise en place d'un bouton d'accès à la recherche
- l'indication du contenu de la liste en tant que résultat de recherche (rappel des termes de la recherche)